Electrical Engineering and Computer Science

## COLLEGE OF ENGINEERING

## HOW IS THE DATA CATEGORIZED?

The user's data is received in the form of two CSV/EXCEL files, one for income, and one for expenses.

The categories and amounts of each item in the CSV/EXCEL file are extracted. The categorizer matches a predicted category for each item.

The raw CSV/EXCEL file and what the categorizer creates are shown in Figures 3 and 4.

The items the categorizer failed to automatically categorize are shown to the user. The user manually categorizes these items in steps 2 and 5 in Figure 1.

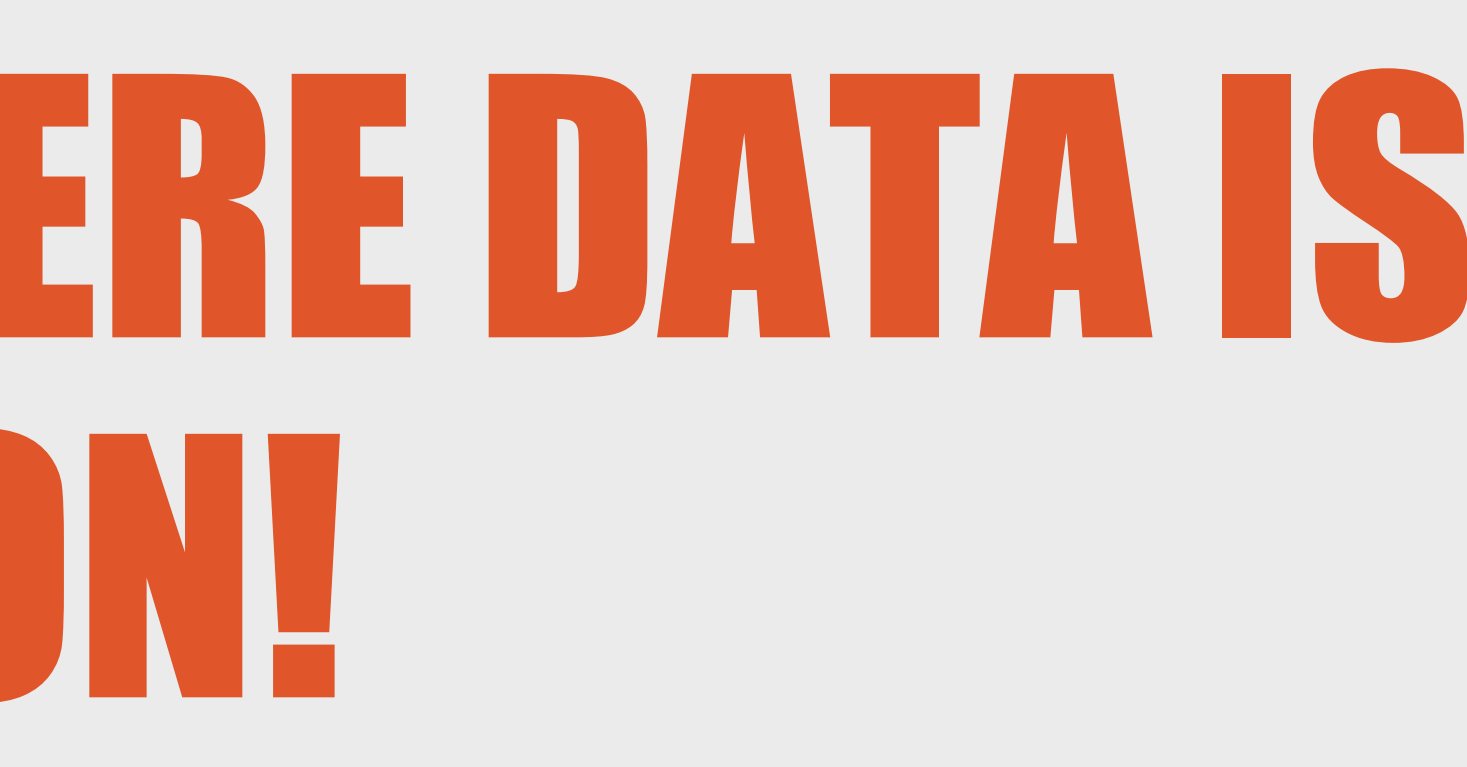

## **LOCAL FARMERS ANNOYED BY ANNUAL STATEMENT UPLOADS**

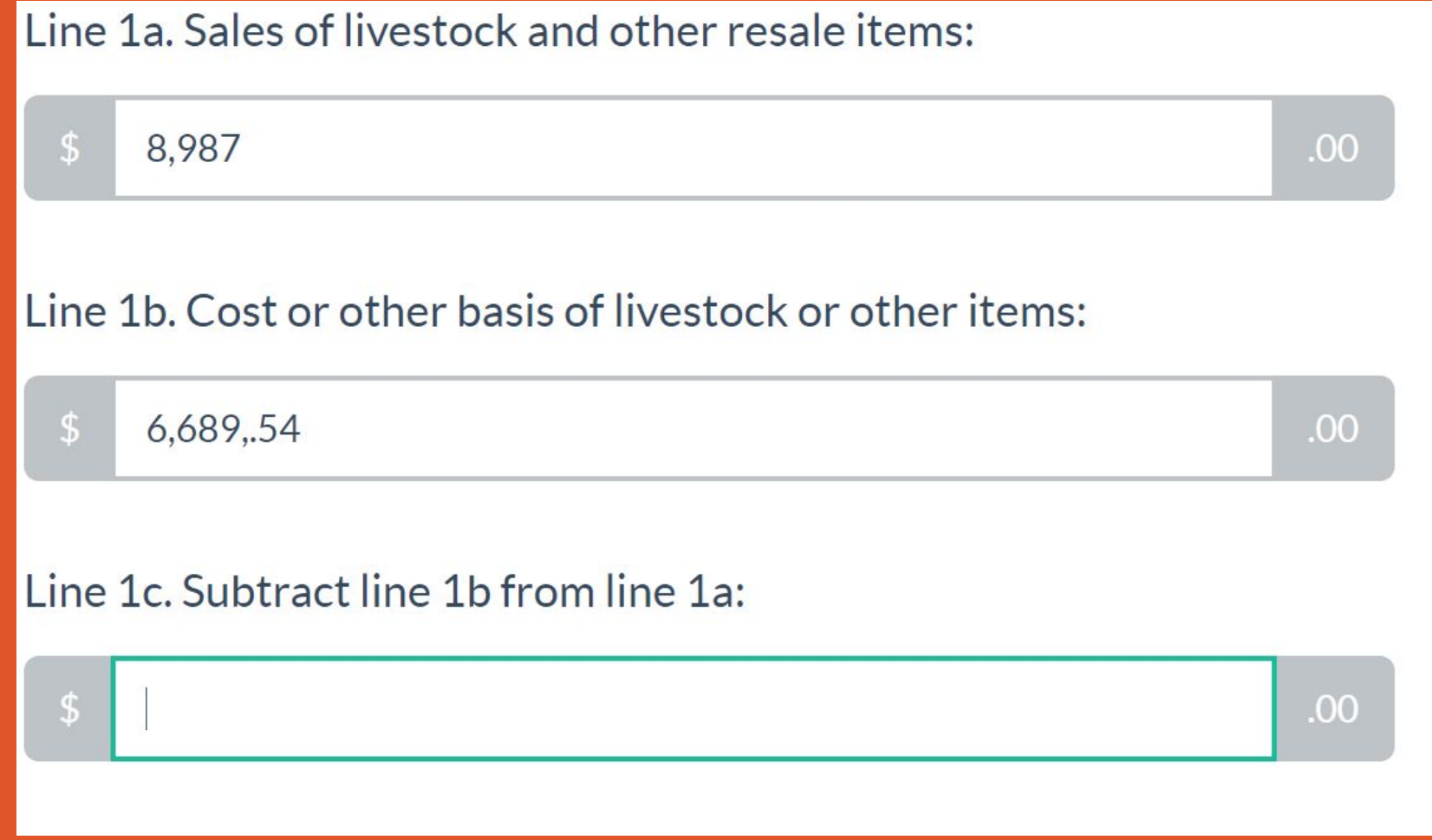

AgBiz Logic is a website designed to help local farmers organize their annual financial data and make financial decisions. The site takes financial data in the form of income and expense documents as input, and produces a budget for the user based on their data.

> **Figure 1:** The flow diagram shows the steps from getting the farmer's CSV/Excel file to uploading into the AgBiz Logic™ database.

**Figure 2:** The screenshot of entering financial data shows the drudgery of manual data entry that farmers wish to avoid.

Since our platform deals primarily in handling financial data, it needs methods for the user to get their data into the program. It takes too long for users to enter their data into AgBiz Logic by hand. Our project created an automatic importer that inserts the farmer's information into the AgBiz Logic database for them.

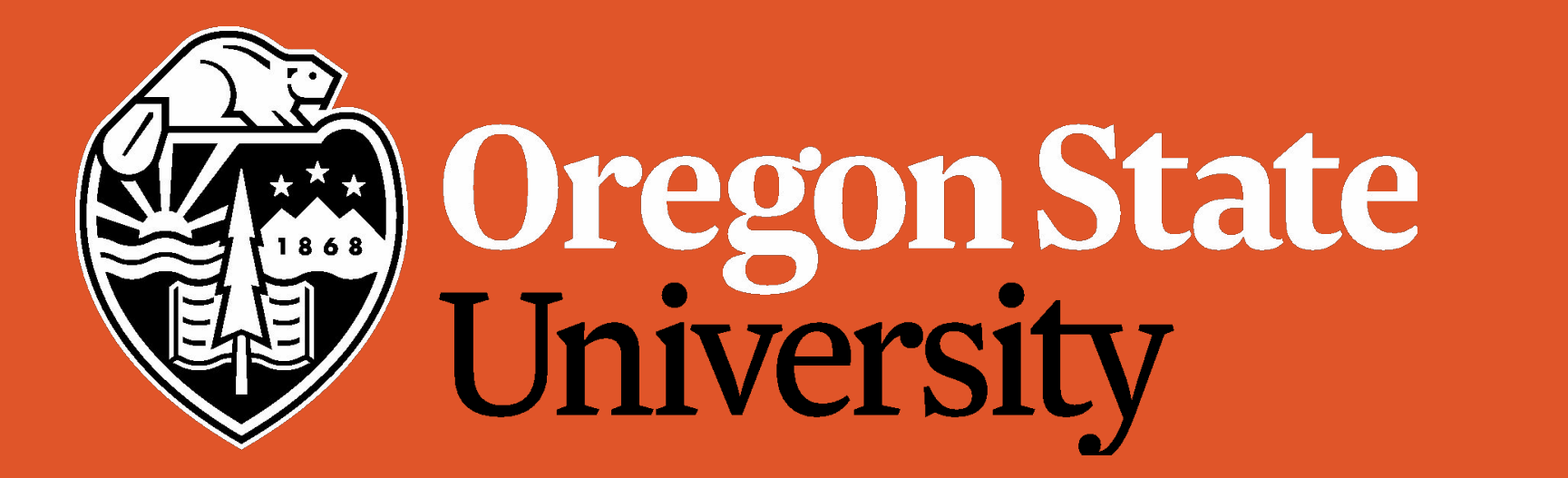

# AGBIZ LOGIC: WHERE DATA IS ALWAYS IN SEASON!

Saving Farmers From Laborious Data Uploads

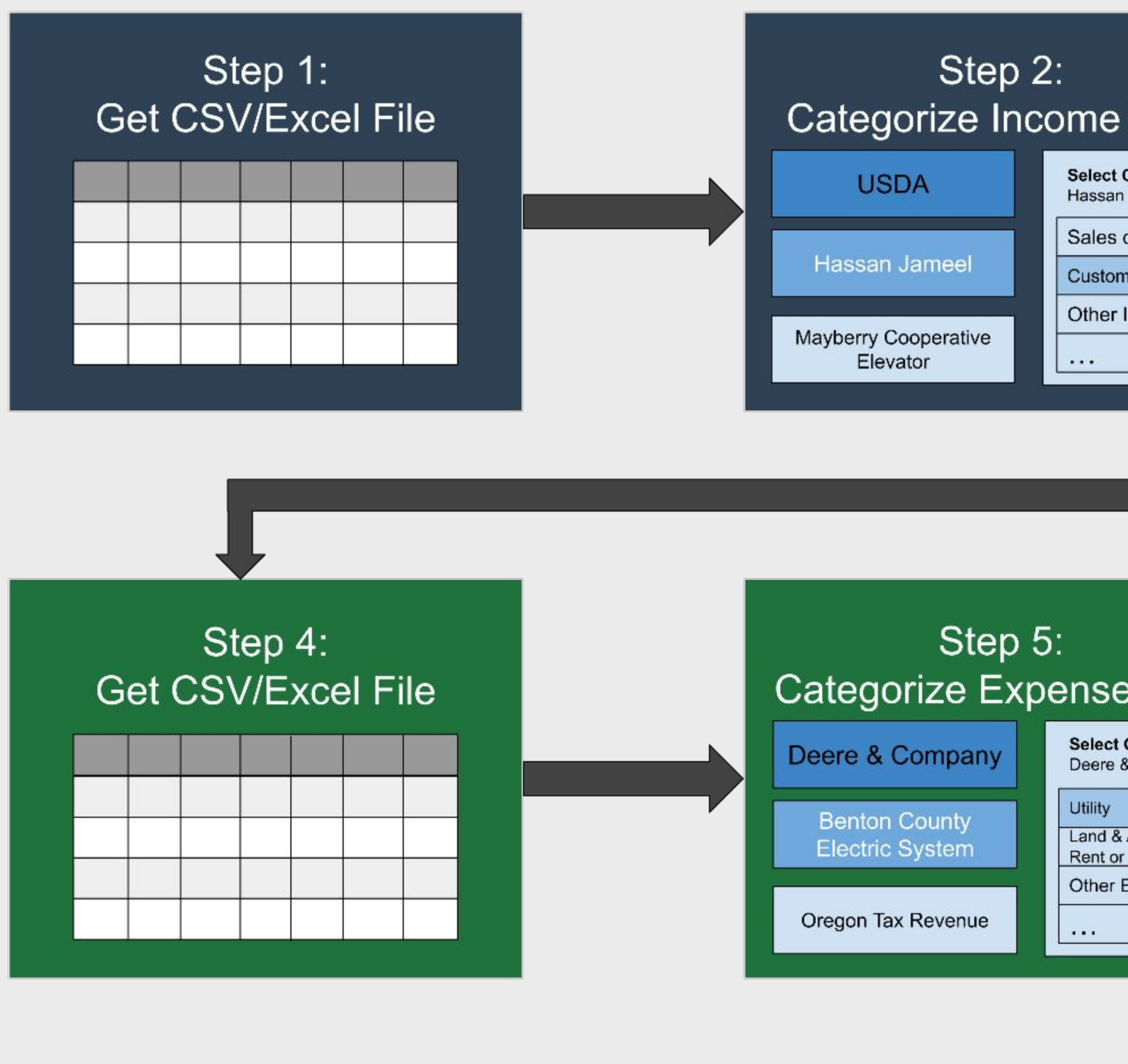

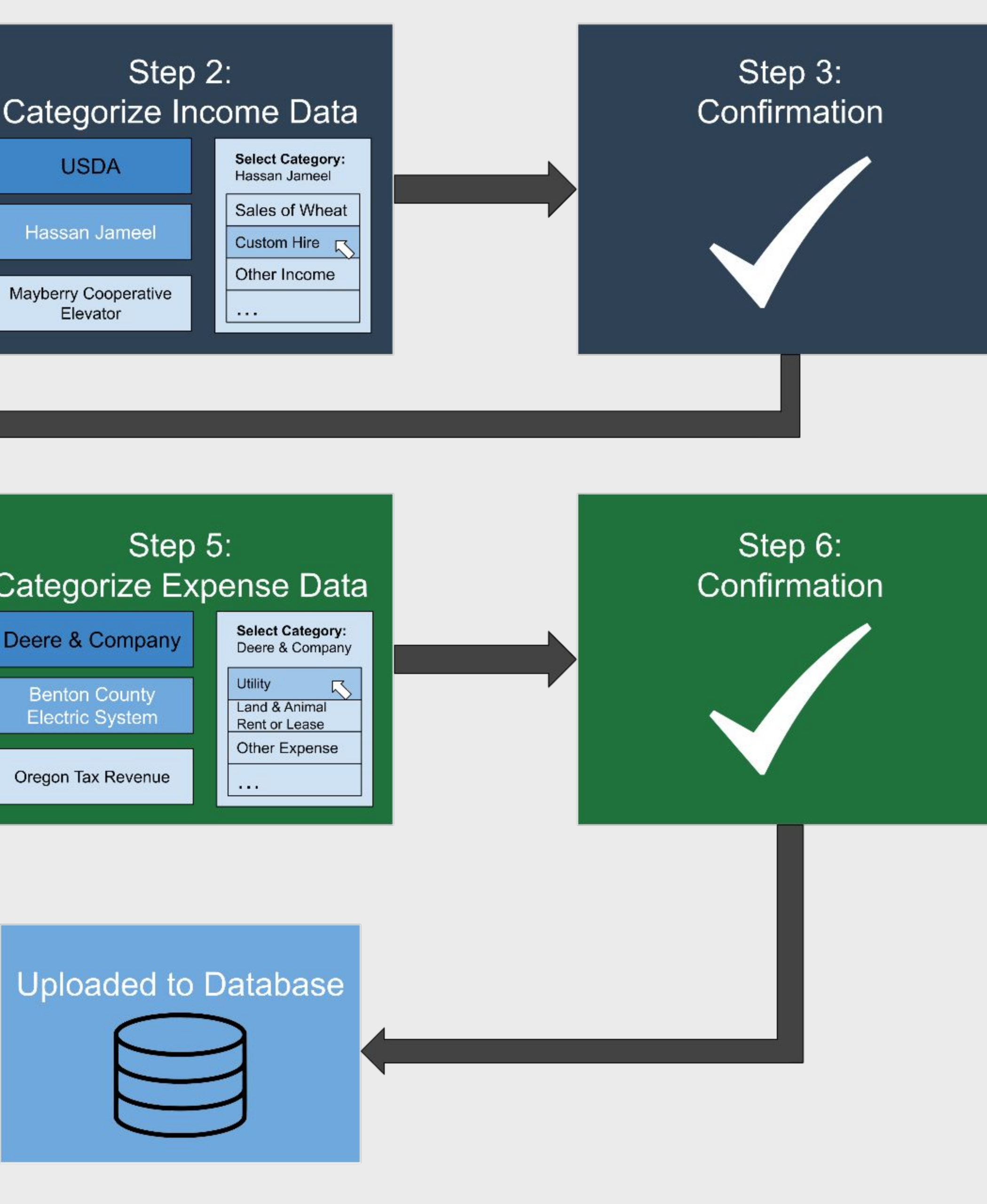

## ACKNOWLEDGEMENTS

*Project Partners*

Clark Seavert - Professor of Applied Economics, OSU

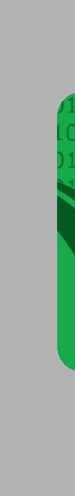

Sean Hammond - Lead Developer, AgBiz Logic Team

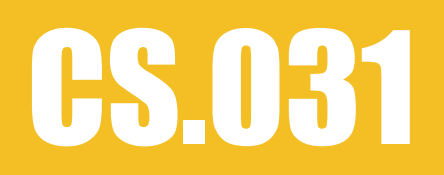

**Andrew Johnson**

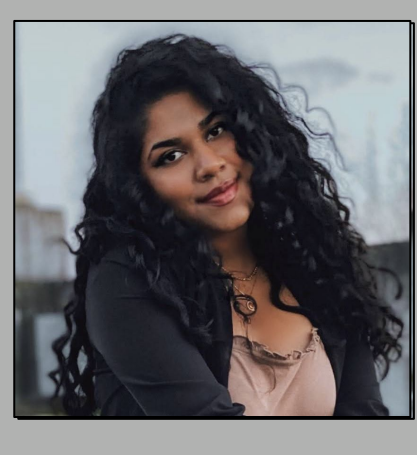

**Email:**  andrew.jeffrey.johnson @gmail.com

*LinkedIn***:**  andrew-jeffrey-johnson

**Gretel Rajamoney**

*Email:* gretel.rajamoney@gmail.com

*LinkedIn:*  gretelrajamoney

**Payton Olson**

*Email***:** olsonpa@oregonstate.edu

*LinkedIn:* payton-olson

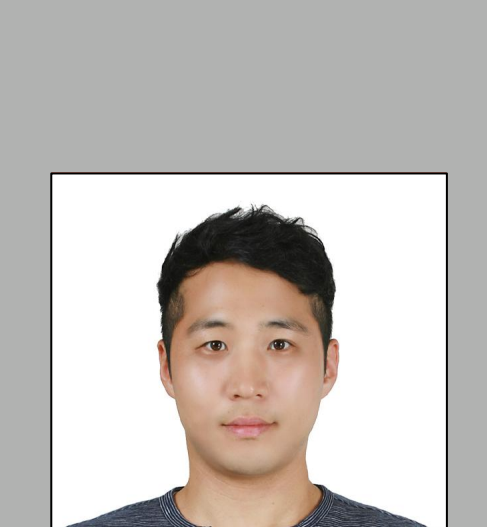

**Kwanghyuk Kim**

*Email***:**  kimkw@oregonstate.edu

*LinkedIn:*  kwanghyuk-kim

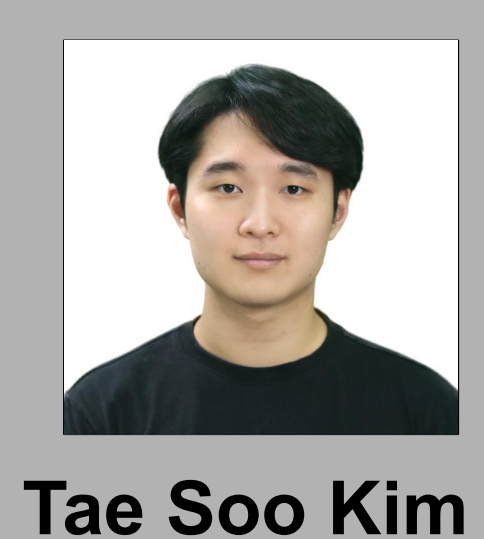

*Email***:** kimtaes@oregonstate.edu

*LinkedIn:* kim-taesoo

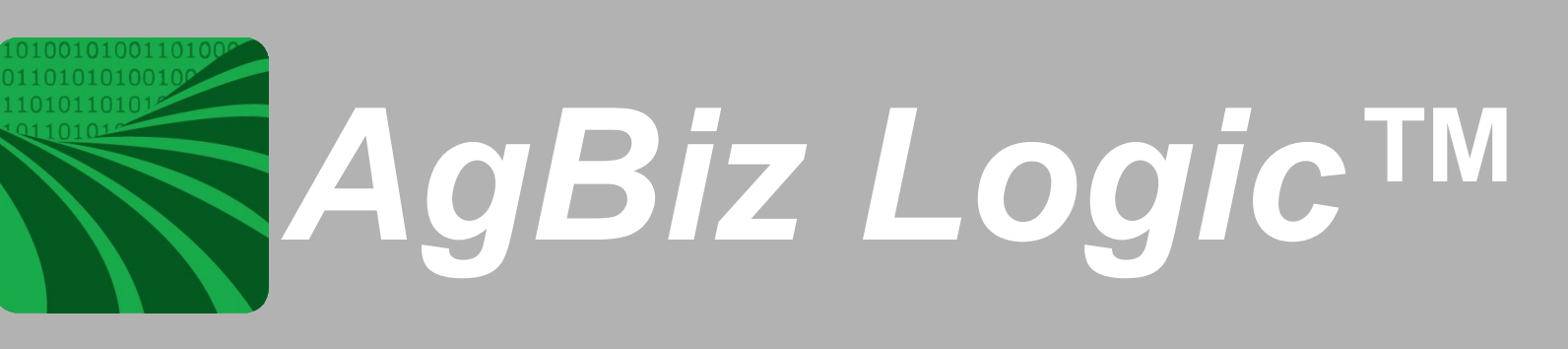

### **Figure 3:** This spreadsheet shows what the farmer had in their CSV/Excel file.

**Figure 4:** This spreadsheet shows the categories the importer sorted the farmer's data into. Green - category matched automatically Orange - requires user categorization

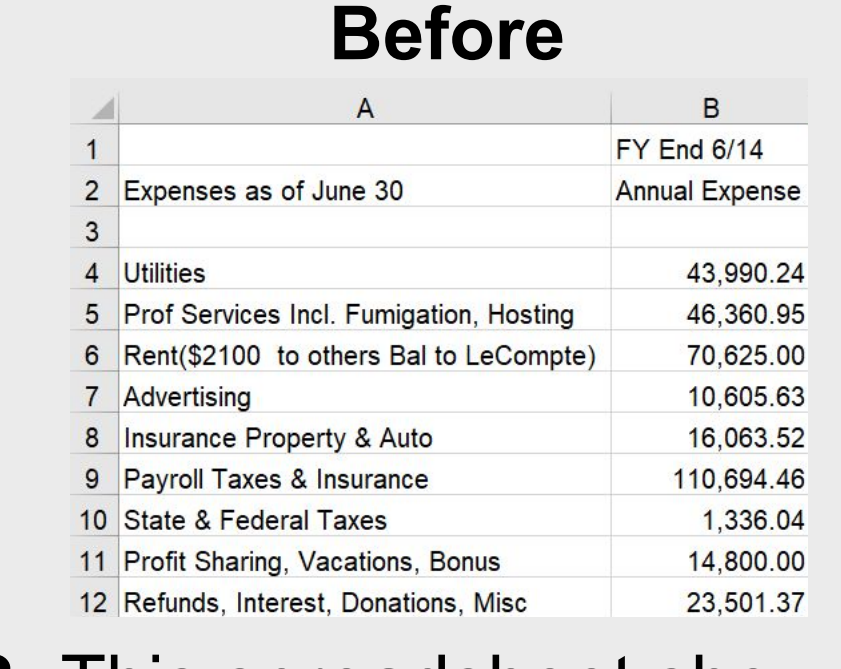

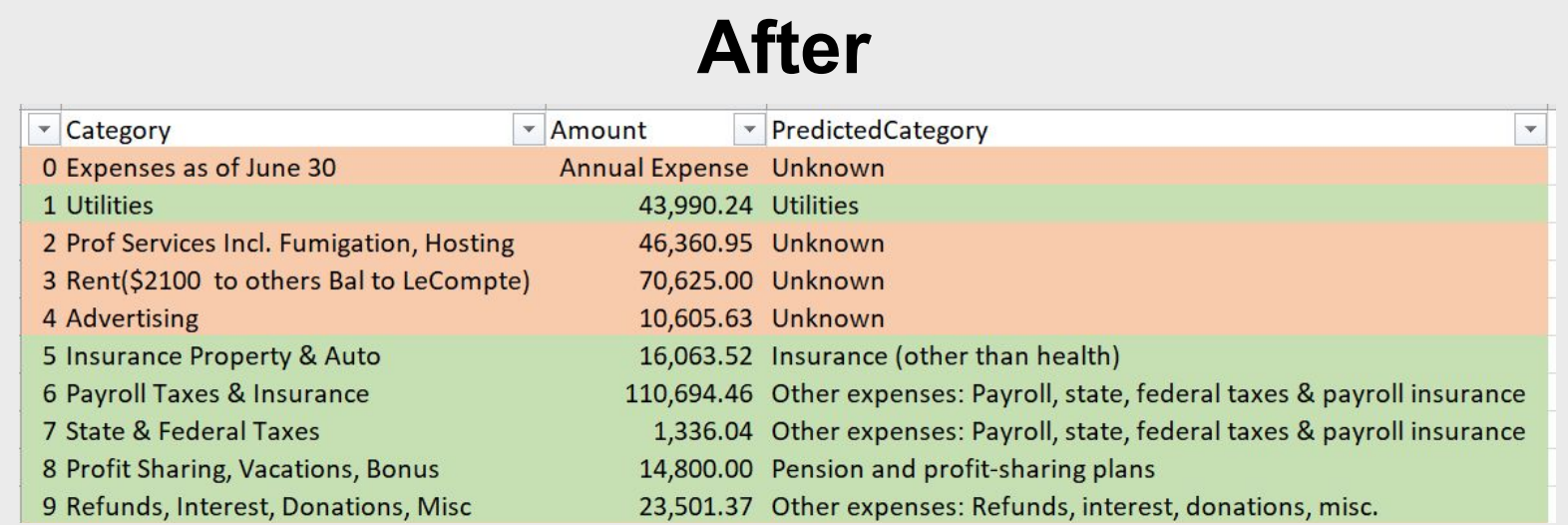